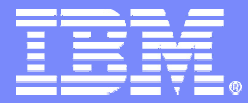

IBM Software Group

### Troubleshooting

### **IBM Virtual Innovation Center**

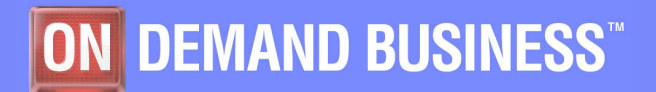

**IBM Express Runtime Company of Company Company Company Company Company Company Company Company Company Company** 

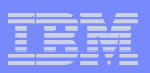

### **Notices**

This information was developed for products and services offered in the U.S.A.

Note to U.S. Government Users Restricted Rights -- Use, duplication or disclosure restricted by GSA ADP Schedule Contract with IBM Corp.

IBM may not offer the products, services, or features discussed in this document in other countries. Consult your local IBM representative for information on the products and services currently available in your area. Any reference to an IBM product, program, or service is not intended to state or imply that only that IBM product, program, or service may be used. Any functionally equivalent product, program, or service that does not infringe any IBM intellectual property right may be used instead. However, it is the user's responsibility to evaluate and verify the operation of any non-IBM product, program, or service.

IBM may have patents or pending patent applications covering subject matter described in this document. The furnishing of this document does not give you any license to these patents. You can send license inquiries, in writing, to:

IBM Director of Licensing, IBM Corporation, North Castle Drive Armonk, NY 10504-1785 U.S.A.

The following paragraph does not apply to the United Kingdom or any other country where such provisions are inconsistent with local law: INTERNATIONAL BUSINESS MACHINES CORPORATION PROVIDES THIS PUBLICATION "AS IS" WITHOUT WARRANTY OF ANY KIND, EITHER EXPRESS OR IMPLIED, INCLUDING, BUT NOT LIMITED TO, THE IMPLIED WARRANTIES OF NON-INFRINGEMENT, MERCHANTABILITY OR FITNESS FOR A PARTICULAR PURPOSE. Some states do not allow disclaimer of express or implied warranties in certain transactions, therefore, this statement may not apply to you.

This information could include technical inaccuracies or typographical errors. Changes are periodically made to the information herein; these changes will be incorporated in new editions of the publication. IBM may make improvements and/or changes in the product(s) and/or the program(s) described in this publication at any time without notice.

Any references in this information to non-IBM Web sites are provided for convenience only and do not in any manner serve as an endorsement of those Web sites. The materials at those Web sites are not part of the materials for this IBM product and use of those Web sites is at your own risk.

IBM may use or distribute any of the information you supply in any way it believes appropriate without incurring any obligation to you.

Information concerning non-IBM products was obtained from the suppliers of those products, their published announcements or other publicly available sources. IBM has not tested those products and cannot confirm the accuracy of performance, compatibility or any other claims related to non-IBM products. Questions on the capabilities of non-IBM products should be addressed to the suppliers of those products.

This information contains examples of data and reports used in daily business operations. To illustrate them as completely as possible, the examples include the names of individuals, companies, brands, and products. All of these names are fictitious and any similarity to the names and addresses used by an actual business enterprise is entirely coincidental.

#### COPYRIGHT LICENSE:

This information contains sample application programs in source language, which illustrates programming techniques on various operating platforms. You may copy, modify, and distribute these sample programs in any form without payment to IBM, for the purposes of developing, using, marketing or distributing application programs conforming to the application programming interface for the operating platform for which the sample programs are written. These examples have not been thoroughly tested under all conditions. IBM, therefore, cannot guarantee or imply reliability, serviceability, or function of these programs. You may copy, modify, and distribute these sample programs in any form without payment to IBM for the purposes of developing, using, marketing, or distributing application programs conforming to IBM's application programming interfaces.

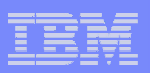

### **Trademarks**

The following terms are trademarks of the International Business Machines Corporation in the United States, other countries, or both:

DB2 Universal Database™DB2®i5/OS™IBM®WebSphere®

The following terms are trademarks of other companies:

Intel, Intel Inside (logos), MMX, and Pentium are trademarks of Intel Corporation in the United States, other countries, or both.

Microsoft, Windows, Windows NT, and the Windows logo are trademarks of Microsoft Corporation in the United States, other countries, or both.

Java and all Java-based trademarks and logos are trademarks or registered trademarks of Sun Microsystems, Inc. in the United States, other countries, or both.

UNIX is a registered trademark of The Open Group in the United States and other countries.

SET, SET Secure Electronic Transaction, and the SET Logo are trademarks owned by SET Secure Electronic Transaction LLC.

Other company, product, and service names may be trademarks or service marks of others.

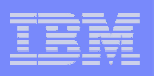

# **Objectives**

- **Help you figure out problems that may arise during** installation, development, and deployment
- $\mathcal{L}_{\mathcal{A}}$ Explain where you can report problems and get help

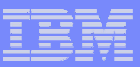

# Agenda

- $-$  Log files to identify problems
- $-$  Product support documents contained in IBM Express  $\,$ Runtime
- Where to find more help

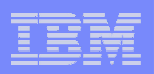

# Log files to identify problems

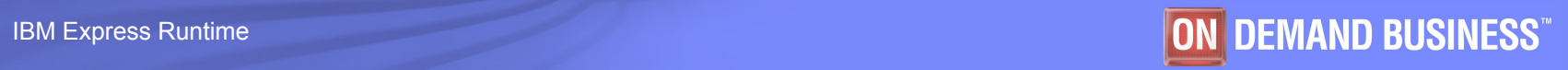

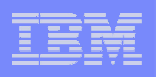

# Log files – Help you find problems

- ER creates several log files which you can use to **determine the cause of a problem**
- **Log files contain information that you may need to supply to the IBM Support Center to get more help**
- **There are three distinct phases during which Express Runtime can generate log files**
	- Express Runtime IBM Installation Agent installation
	- $-$  Solution development
	- $-$  Solution deployment

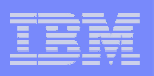

### Logs during ER installation

#### $\Box$  **The ER installation is actually broken into two ISMP\* installation phases**

- The first phase installs the LaunchPad, which contains a link to install the rest of ER
- The second phase is called from the Setup program to install ER components

#### $\Box$ **All events in both phases are logged into a single log file**

<IRU install dir>\Runtime21\SolutionEnabler \logs\IRU\_Install.log

### k. **Here is a sample of logs which includes date, event source, event description**

(Dec 7, 2004 9:20:17 AM), Setup.IBM IRU.install, com.installshield.wizard.platform.win32.Win32ProductServiceImpl, msg1, installing Files (IRU2\_1SampleWinWorkspaceSchemaFiles) (Dec 7, 2004 9:20:17 AM), Setup.IBM\_IRU.install, com.installshield.wizard.platform.win32.Win32ProductServiceImpl, msg1, installing Files (IRU2\_1SampleWinWorkspaceSupportJarFiles)

\* InstallShield Professional - Multi-Platform Edition (ISMP) is the program that installs IBM Express Runtime

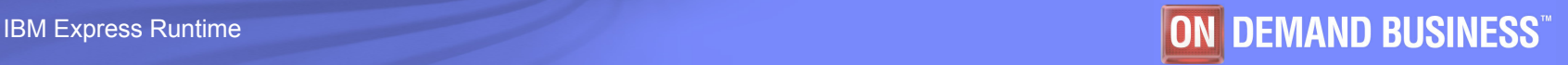

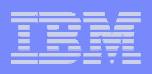

## Logs during IBM Installation Agent installation

 $\mathcal{L}_{\mathcal{A}}$  **Installation of IBM Installation Agent (IIA) is logged into a log file located in:**

<IIA install dir>\IIA\logs\IRU\_IIAInstall.log

### $\Box$  **This is an example of logs which include date, event source, event description**

(Jan 13, 2005 2:27:57 PM), Setup.product.install, com.ibm.jsdt.ismp.wizard.actions.CreateSecurityKey sAction, msg1, IRU08029: Security keys were created. (Jan 13, 2005 2:27:57 PM), Setup.product.install, com.ibm.jsdt.ismp.wizard.actions.LogFileMessage, m sg1, IRU08028: Install directory =  $\sqrt{opt/IBM}$ (Jan 13, 2005 2:27:57 PM), Setup.product.install, com.ibm.jsdt.ismp.wizard.actions.LogFileMessage, m<br>sg1, IRU08027: Install language = en (Jan 13, 2005 2:27:57 PM), Setup.product.install, com.ibm.jsdt.ismp.wizard.actions.LogFileMessage, m<br>sg1, IRU08036: Installation is complete<mark>.</mark>

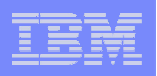

# Logs during ER pre-installation

- **LaunchPad or First Steps will record errors or exceptions when encountering an error**
- **Check two log files**
	- For LaunchPad

**<IRU install dir>\Runtime21\SolutionEnabler\logs\IRU\_LaunchPad.log**

For First Steps

**<IRU install dir>\Runtime21\SolutionEnabler\logs\IRU\_FirstSteps.log**

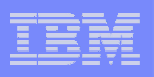

# Logs during solution development

- **Three tools will generate log files when building a solution**
	- $-$  The application generator
		- To compile the application wrapper and build manifest files
	- $-$  The solution generator
		- To compile the solution wrapper
	- The deployment package generator
		- To create the user JAR files

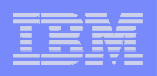

# Logs created by the application generator

### **The log file is:**

**<application project>\bin\ <application id>\log\applicationBuilder.log**

- **The application generator writes status and error information to this log file as it creates the application .ser file.**
- **In addition, Extensible Markup Language (XML) parser information about the application wrapper is written to this file.**

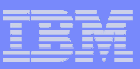

# Logs of the solution generator

### **The log file is:**

**<solution project>\bin \log\solutionBuilder.log**

 **The Solution generator writes status and error information to this log file as it creates the solution .ser file.** 

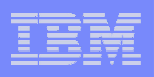

## Logs of the deployment package generator

### **The log file is:**

deploymentPackageBuilder.log

- $\hspace{0.1em}-$  If it's created under a solution package, it will be in  $\hspace{0.1em}$ **<solution project>\bin\<application id>\log**
- $\hspace{0.1em}-$  If it's created under an application package, it will be in

**<application project>\bin\<application id>\log**

 **The deployment package generator writes status and error information to this log file as it creates the user JAR file.** 

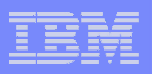

# Logs during deployment

### **There are four types of log files**

- Express Runtime
- IBM Installation Agent
- User Program Debugging
- Application

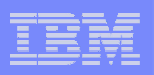

## Logs of Express Runtime

### **The log file is**

**<IRU install dir>\Runtime21\SolutionEnabler\logs\IRU\_DeploymentWizard.log**

- **This log file contains messages and exceptions and is stored on the staging server** 
	- $\hbox{--}$  It includes local and remote deployment messages
- **Another file is stored on target system during remote deployment**

**<IIA install dir>\IIA\logs\IRU\_DeploymentWizard.log**

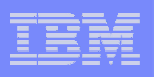

## Logs of IBM Installation Agent

### **Print instructions from your user programs are logged in this file and include**

- Data that user programs write to either System.out or System.err
- $-$  Exceptions from your user programs

#### $\mathcal{L}_{\mathcal{A}}$ **Find it in the following location**

On a staging server

**<IRU install dir>\Runtime21\SolutionEnabler\logs\IRU\_IIATrace.log**

On a target system

**<IIA install dir>\IIA\logs\IRU\_IIATrace.log**

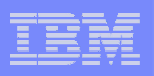

# Logs of User Program Debugging

### **This log file can be used for debugging user programs**

- $-$  Contains the command line call of the most recent user program
- You can run this command string from a command prompt to start the user program directly

#### $\mathcal{L}_{\mathcal{A}}$ **Find this log file in the following location**

 $-$  On a staging server

**<IRU install dir>\Runtime21\SolutionEnabler\deployment\logs\ibmnsi.log**

On a target system

**<IIA install dir>\IIA\logs\ibmnsi.log**

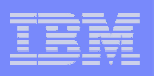

# Logs of Application

- **The creation of logs is controlled by the application wrapper and the user programs**
- **Each of the different types of user programs can create a log file according to** *logFile* **attribute in the application wrapper**
- p. **Review different log files in the following location**
	- On a staging server

**<IRU install dir>\Runtime21\ SolutionEnabler\deployment\logs**

On a target system

**<IIA install dir>\IIA\deployment\logs**

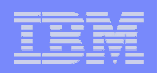

# Product support documents contained in ER

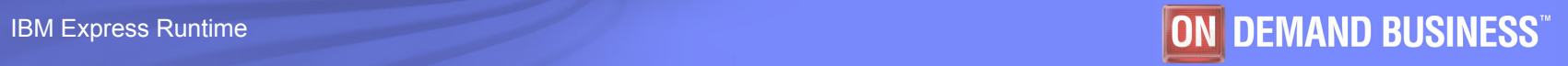

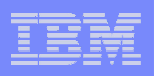

## Documentation for Express Runtime

- **After Installation on your system, you can find online documentation:**
	- Windows
		- Start  $\rightarrow$  Programs  $\rightarrow$  IBM Express Runtime 2.1  $\rightarrow$  Product **Documentation**

### – Linux

Start here  $\rightarrow$  applications  $\rightarrow$  programming  $\rightarrow$  First Steps  $\rightarrow$  Product **Documentation** 

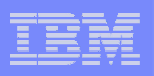

# Documentation for IIA

# **After Installation on your system, you can find online documentation:**

### –Windows

Start  $\rightarrow$  Programs  $\rightarrow$  IBM Installation Agent 3.1  $\rightarrow$  Overview

### - Linux

Start here  $\rightarrow$  Applications  $\rightarrow$  Programming  $\rightarrow$  First Steps  $\rightarrow$ Product Documentation

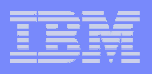

# Documentation for Console for Express Runtime

# **After Installation on your system, you can find the online documentation:**

### –Windows

Start  $\rightarrow$  Programs  $\rightarrow$  Console for Express Runtime  $\rightarrow$  First Steps <sup>→</sup> Product Documentation

### - Linux

Start here  $\rightarrow$  Applications  $\rightarrow$  Programming  $\rightarrow$  First Steps  $\rightarrow$ Product Documentation

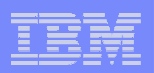

# Where to find more help

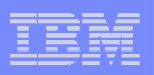

# Documentation for DB2 Express

#### $\mathcal{L}_{\mathcal{A}}$ **Linux and Windows**

http://www.ibm.com/software/data/info/db2express

 $\blacksquare$ **iSeries**

http://www.ibm.com/servers/eserver/iseries/db2/

- $\blacksquare$  **After DB2 Express is installed, you can access its documentation through menu shortcuts:** 
	- Windows

Start  $\rightarrow$  Programs  $\rightarrow$  IBM DB2  $\rightarrow$  Information  $\rightarrow$  Information Center

– Linux

Start  $\rightarrow$  Programs  $\rightarrow$  IBM DB2  $\rightarrow$  Information  $\rightarrow$  Information Center

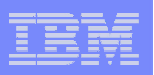

# Documentation for WAS Express

### **Linux and Windows**

http://www.ibm.com/software/websphere/info/express/index.jsp

**iSeries**

http://www.ibm.com/servers/eserver/iseries/software/websphere/wsappserver/

- $\mathcal{C}$  **After WAS Express is installed you can access its documentation through menu shortcuts:** 
	- Windows:

Start  $\rightarrow$  Programs  $\rightarrow$  IBM WebSphere Application Server - Express 6  $\rightarrow$  Information center/Online support

– Linux:

Start  $\rightarrow$  Programs  $\rightarrow$  IBM WebSphere Application Server - Express 6  $\rightarrow$  Information  $^{\circ}$ center/Online support

### **JACL: A TCL implementation in Java**

http://www.usenix.org/publications/library/proceedings/tcl97/full\_papers/lam/lam. pdf

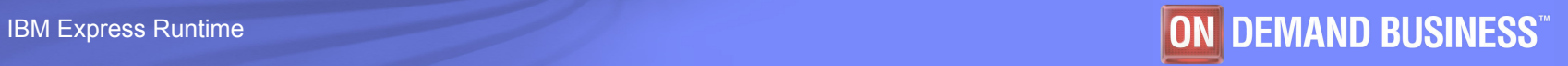

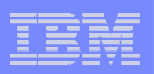

# Documentation for IHS

### **Linux and Windows**

http://www.ibm.com/software/webservers/httpservers/

**iSeries**

http://www.ibm.com/servers/eserver/iseries/software/http/

### **After IBM HTTP Server is installed you can access its documentation through menu shortcuts:**

### – Windows

Start  $\rightarrow$  Programs  $\rightarrow$  IBM HTTP Server  $\rightarrow$  Documentation

### – Linux

Start  $\rightarrow$  Programs  $\rightarrow$  IBM HTTP Server  $\rightarrow$  Documentation

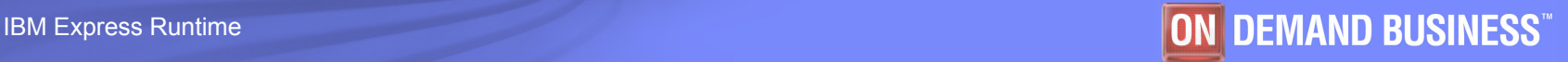

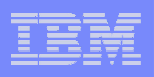

# Reporting Problems

 **Please visit Virtual Innovation Center (VIC) if you still have issues that you cannot resolve by checking log files**

http://www.ibm.com/partnerworld/vic

- **The VIC is the online resource where you can look up the most current issues**
- **You can also request live support for Express Runtime**

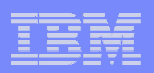

# End of the module